# **Facio** *Release 2.0.0*

June 21, 2014

### Contents

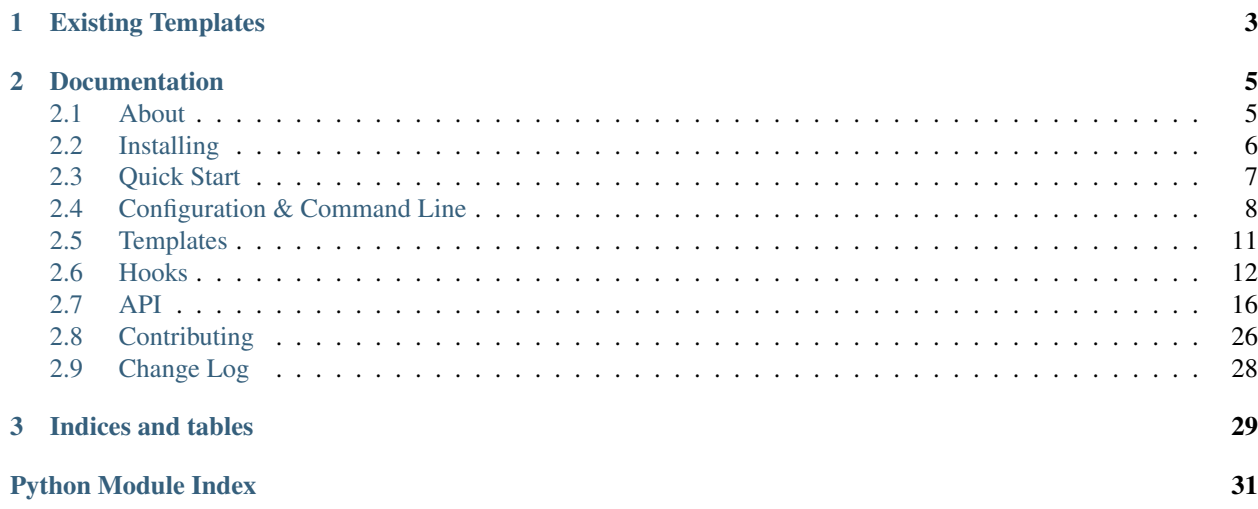

Facio is a project skeleton generation tool written in Python. It's designed to make it easy for you to build a single project template, or as many templates as you like, with one command to bootstrap a new project.

facio my\_new\_project -t my\_remote\_template

**CHAPTER 1**

## **Existing Templates**

<span id="page-6-0"></span>• Mike Waites Flask Template: <https://github.com/mikeywaites/flask-skeleton>

## **Documentation**

## <span id="page-8-1"></span><span id="page-8-0"></span>**2.1 About**

Facio: /fa.ki.o/ - Latin, meaning to make, do, act, perform, cause, bring about.

## **2.1.1 What is it?**

Are you forever creating new projects? Re-creating the same standard cruft over and over? Then Facio may be for you. It allows you to create your standard project skeleton once, then easily create new projects from that standard skeleton as many times as you like.

It can be as simple or as advanced as you need it to be. You can write logic into your skeleton, store it in a git or mercurial repository, or even write hooks to be run before or after your skeleton has been built. You can also have as many templates as you like and quickly reference them by name or pick from a list.

Facio aims to solve your standard project skeleton woes.

facio my\_new\_project -t django\_skeleton

## **2.1.2 Features**

- Support for multiple templates
- Store templates in git or mercurial repositories
- Add template logic using Jinja2
- Add extra context-variables to your templates
- Ability to add before and after hooks called before or after the project is created.
- Bundled hooks include:
	- Create python virtual environments
	- Run python setup.py install (or develop)
	- Generate Django Secret key for usage in Django settings modules

## **2.1.3 License**

See LICENSE file in the [Git Repository.](https://github.com/krak3n/facio)

## **2.1.4 Authors**

See AUTHORS file in the [Git Repository.](https://github.com/krak3n/facio)

## **2.1.5 Special Thanks**

To the amazing Tech Team at [Poke London.](http://pokelondon.com) And thanks to Jack for helping me name it (and pointing out grammatical errors).  $<$ 3.

## <span id="page-9-0"></span>**2.2 Installing**

Facio can be installed on system using the standard python package installers pip or easy\_install.

Note: sudo is used in the following commands for system wide installation.

## **2.2.1 Requirements**

Facio is written in python, the only requirement you need is to have one of the following python versions installed.

• Python 2.6, 2.7, 3.2, 3.3

## **2.2.2 Pip or Easy Install**

sudo easy\_install facio

or

```
sudo pip install facio
```
## **2.2.3 Manually**

```
cd /where/you/want/it/to/live
git clone git@github.com:krak3n/facio.git
cd facio
sudo python setup.py install
```
## **2.2.4 Verify Install**

Once you have installed Facio using one of the above methods you can very the install by checking that the facio script was installed by running:

```
which facio
> /usr/local/bin/facio
```
If all went well facio is now available from your command line.

## <span id="page-10-0"></span>**2.3 Quick Start**

Facio is designed to simple and easy and also flexible. Here is how to use it:

## **2.3.1 Out of the box**

Facio is a command line application, after you have installed Facio you should now have a facio command available on your command line. You can use it straight away without any configuration. It won't give you anything useful but you can see the basics of how Facio works.

Lets create a new project called foo:

```
Note: \Diamond denotes your shell prompt throughout this page
```

```
$ facio foo
```
The above command will bootstrap a very simple sample project which is bundled with Facio and just contains some HTML and CSS. It will be created in the directory in which the facio command was run and be called foo.

You should be able to open this in a web browser to see more information about Facio.

But this isn't particularly useful for building your skeleton so let's go on.

### **2.3.2 Your First Template (Skeleton)**

We will call project skeletons templates. These templates are designed for reuse and should be kept maintained and updated as you learn new and better ways of creating your projects.

Let's keep it simple to start with by creating a simple HTML project template.

Create a new directory somewhere on your system and lets call it html\_template. Inside it make 1 html file, you can call it whatever you like but for sanity we will refer to it as index.html. Now inside this file add the following:

```
<html>
    <head>
        <title>{{ PROJECT_NAME }}</title>
    </head>
    <body>
        <h1>Welcome to {{ PROJECT_NAME|upper() }}</h1>
        <p>My first Facio generated project template!</p>
    </body>
</html>
```
Now let's tell Facio to use this template: change to a new directory where you would like the project to be created and run:

```
$ facio bar -t /path/to/html_template
```
A new directory will be created called bar in your current working directory and inside you'll find index.html with the following content:

```
<html>
    <head>
        <title>bar</title>
    </head>
    <body>
        <h1>Welcome to BAR</h1>
```

```
<p>My first Facio generated project template!</p>
    </body>
</html>
```
You'll notice that because we used one of Jinja2's builtin filters, upper in the h1 tags, the project name has been capitalised.

A full list of built in Jinja2 filters can be found [here.](http://jinja.pocoo.org/docs/templates/#builtin-filters)

## <span id="page-11-0"></span>**2.4 Configuration & Command Line**

Facio can be configured using a file called  $\sim$  /. facio.cfg and how Facio runs can also be defined by the command line interface, we will take a look at the command line first.

## **2.4.1 Command Line Options**

Facio is a command line application. Here is how you use it:

Note: Throughout this document  $\hat{S}$  represents a terminal prompt.

#### **Required Arguments**

The first argument you pass to the facio command must always be a project name. For example:

\$ facio hello\_world

If no additional optional arguments are supplied then Facio will use its default template to create the project.

#### **Optional Arguments**

#### **Template**

For Facio to use a different template than its default you must pass either of the following arguments:

• --template | -t or --select | -s

**--template** The --template or its short hand equivalent -t takes a string which can be either of the following:

- A file system path the template, for example /home/me/template/template1
- A git or mercurial repository, for examople:
	- git+git@github.com:me/template.git
	- git+/path/to/local/template
	- hg+user@someremote.com:me/template
	- hg+/path/to/local/template
- A template name defined in ~/.facio.cfg, see *[Configuration File](#page-13-0)*.

For example:

```
$ facio foo -t /my/local/template
$ facio bar -t git+git@github.com:krak3n/Facio-Django-Template.git
$ facio baz -t django
```
**--select** The --select or it's -s short hand is used for selecting a template which is defined in the '.facio.cfg configuration file, see the *[Configuration File](#page-13-0)* section for more information on how to define multiple templates.

For example:

\$ facio foo --select

You will be given a prompt asking you to choose a template, once chosen facio will process the selected template.

#### **Variables**

You may also need to define more variables to be used when rendering your template. You can do this using the *[–vars](#page-12-0)* argument.

<span id="page-12-0"></span>**--vars** You can add extra variables to the context using  $-\text{vars}$  optional argument. This argument takes a string which should contain a comma delimited list of key value pairs separated by an = operator.

For example:

\$ facio foo -t bar --vars  $x=1$ ,  $y=2$ ,  $z=3$ 

This above example would define 3 new context variables when rendering the template with the fllowing values:

•  $x = 1$ 

- $y = 2$
- $z = 3$

And could be used in templates as follows:

```
<html>
    </head>
        <title>{{ PROJECT_NAME }}</title>
    </head>
    <body>
        <h1>{{ PROJECT_NAME }}</h1>
        <ul>
             <li>X = {{ x ]}</li>
             \langleli>Y = \{ \{ y \} \}<li>Z = {{ z ]}</li>
         </ul>
    </body>
</html>
```
**Other**

**--help** The --help or -h will trigger the facio help message briefly describing all the options available to you.

**--version** The --version argument will allow to see the current version of Facio you are using.

### <span id="page-13-0"></span>**2.4.2 Configuration File**

You can also define a configuration file called . facio.cfg. This configuration file should live in your home directory with your other . (dot) files. This configuration file should be in an ini style format.

For example:

```
[section1]
option = value
```
**[section2]** option = value

#### **[template] Section**

The [template] section allows you to define in the .facio.cfg file multiple templates you use on a regular basis so you can access them quickly from facio.

For example:

```
[template]
django = git+git@github.com:me/django-template.git
rails = git+git@github.com:me/rails-template.git
```
### **[files] Section**

The [files] section allows you to specify files from your template to skip when copying or skip rendering by jinja2.

The files section takes 2 options:

- copy\_ignore: A comma separated list of glob patterns of files **not** to copy, for example you might not want to copy pyc files or .git files that may be on the file system or in the repository. The default values for this are:
	- .git
	- .hg
	- .svn
	- .DS\_Store
	- Thumbs.db
- render\_ignore: A comma separated list of glob patterns of files **not** to render with the template engine, for example images such as jpeg, gif and png files. The default values for this are:
	- $* .$ png
	- \*.gif
	- \*.jpeg
	- $* .$ jpg

For example:

```
[files]
copy_ignore = .env,*.pyc
render_ignore = .coverage,*.ico
```
In addition to the defaults facio would not copy over any file named .env or any file name ending in .pyc. It would also not render with the template engine, in addition to the defaults, any file named .coverage or any file name ending in .ico.

## <span id="page-14-0"></span>**2.5 Templates**

Templates are the bare bones of your project with key parts where you would put things like the project name replaced with **Jinja2** template syntax.

These templates can live locally on your file system or they can live on a remote git repository. See *[Configuration &](#page-11-0) [Command Line](#page-11-0)* for more on this.

## **2.5.1 Basic Example**

This is a basic HTML project template:

```
<html>
    <head>
        <title>{{ PROJECT_NAME }}</title>
    </head>
    <body>
        <h1>Hello world, I am {{ PROJECT_NAME }}</h1>
    </body>
</html>
```
In the above example {{ PROJECT\_NAME }} will be replaced with whatever you set the project name to be on the command line, so for example:  $\frac{2}{5}$  facio -n foo would result in {{ PROJECT\_NAME }} being replaced by foo.

Your project can be made up of any file types, any directory structure, it will all be copied and processed.

## **2.5.2 Custom Variables**

Of course project name is not always enough so for these situations you can send extra variables to facio for use in the template processing. To do this run  $faci<sub>o</sub>$  with the  $-\nuars$  flag passing a comma separated list, for example:

```
facio hello_world --vars foo=bar,something=else
```
#### **Basic Logic**

Accessing these variables in templates is easy:

```
Hello World
foo={{ foo }}
something={{ something }}
```
As Jinja2 is used to render the templates, you can use conditions, and other Jinja2 functionality, for example:

```
\{\% \text{ if } \text{foo} == 'bar' \Foo is bar
{% else %}
Foo is not bar
{% endif %}
```
See the [Jinja2](http://jinja.pocoo.org/docs/) Documentation.

#### **Renaming Files / Directories**

You can rename a directory and/or file by using double curly braces around the variable name, for example:

```
Warning: Do not include spaces, use {{var_name}}.ext and not {{ var_name }}.ext
```
Below is a file structure of a raw template with 1 directory to be renamed and 1 file to be renamed to the content of foo.

```
- /path/to/template/
  - {{foo}}/
   - another.txt
 - {{foo}}.txt
 - some_file.txt
  - some_other_file.txt
```
Below is the rendered content.

```
- /path/to/template/
  - bar/
   - another.txt
 - bar.txt
 - some_file.txt
  - some_other_file.txt
```
## <span id="page-15-0"></span>**2.6 Hooks**

Facio has the ability to run hooks. Hooks are pieces of code that are run either before or after the project template is rendered.

Hooks are defined on a per project basis and are set in a file which resides in the project template itself. This file is called .facio.hooks.yml. It is a YAML formated file consisting of a before and an after list of python dotted paths to code to run. For example:

```
before:
  - path.to.foo
after:
  - path.to.bar
```
### **2.6.1 Bundled Hooks**

Facio also has some bundled hooks you can use out of the box.

These will continue to grow and improve as Facio matures further. Currently there are only python related hooks.

### **Django Secret Key**

- Path: facio.hooks.django.secret
- Type: before
- Creates Context Variable: { { DJANGO\_SECRET\_KEY } }

For Django projects a secret key is need to protect your project. Django generates this for you when you run django-admin.py startproject for example. Facio can also do this and add a new variable to the template context.

To use this create a .facio.hooks.yml file at the root of your project template and add the following:

before: - facio.hooks.django.secret

And in your template you can use the {{ DJANGO\_SECRET\_KEY }} variable, for example the secret key would normally go in settings.py:

```
...
SECRET_KEY = '{{ DJANGO_SECRET_KEY }}'
..
```
### <span id="page-16-0"></span>**Python Virtual Environment Creation**

- Path: facio.hooks.python.virtualenv
- Type: before or after
- Creates Context Variable: none

Facio can automatically create a python virtual environment for your project. Add this hook in either the before or after list.

```
after:
  - facio.hooks.python.virtualenv
```
#### **Prompts**

This hook will ask for the following information with sensible defaults set, so you can just press enter to skip.

- Virtual environment name
	- The name of the virtual environment to create
	- $-$  Default: Project Name defined when running  $\frac{1}{2}$  facio
- Virtual environment path
	- Where the virtual environment should be created on your file system
	- Default: ~/.virtualenvs

#### **Python Package Installation**

- Path: facio.hooks.python.setup
- Type: after
- Creates Context Variable: none

This hook allows you to install your project as a python module provided your project has a setup.py correctly configured in the templates root directory.

Note: Since your template is required to have been processed before this hook can be run you should only define this hook in the after list of ~/.facio.hooks.yml.

after: - facio.hooks.python.setup

#### **Prompts**

This hook will ask you for the following information with sensible defaults set so you can just press enter to skip.

- Python path
	- Path on the file system to the python executable to run setup.py against.
	- Default: The current python executable running facio or if the *[Python Virtual Environment Creation](#page-16-0)* hook has been run it will be the path to the virtual environments python executable.
- install or develop
	- Install the package onto the python path or install it as an editable module
	- Default: develop

## **2.6.2 Custom Hooks**

You can write your own hook if you need to. Your hook will need to meet the following criteria:

- Be available on your python path so it can imported
- Contain a run function.

#### **Hello World**

Warning: How to add your custom hook onto the python path is beyond the scope of this documentation. If your hook cannot be imported it will not work. See <http://www.scotttorborg.com/python-packaging/> for a very helpful guide on python packaging.

Let's make a simple hook that prints "hello world". Create a file in your home directory a new directory called my\_hooks and inside create 2 files:

• \_\_init\_\_.py

```
• hello.py
```
And add the following content into hello.py.

```
def run():
    print 'hello world'
```
This has created a new python module called my\_hooks and inside we have a hello.py python file that can be imported containing our run function.

That's it, now all we need to do is get it on the python path. How to add your custom hook onto the python path is beyond the scope of this document, see <http://www.scotttorborg.com/python-packaging/> for a very helpful guide on python packaging.

#### **Accessing State**

Facio has a state module where the current state of Facio is stored. Simply import it:

```
from facio.state import state
```
#### **Updating Context**

You can also add extra context variables in hooks for use in your template.

```
# my_hooks.foo
from facio.state import state
def run():
    state.update_context_variables({'FOO': 'bar'})
```
The hook above adds a new FOO context variable with the value of bar so you can use  $\{ \}$  FOO  $\}$  in your templates.

#### **Accessing other hook data**

You can also access returned values from other hooks that have run. This can be useful to provide sensible defaults in prompts or even to not run the currently executing hook unless another in the chain has run.

```
# my_hooks.bar
from facio.state import state
def run():
    call = state.get_hook_call('my_hooks.foo')
    if call:
       print 'my_hooks.foo has run'
```
#### **Saving hook data**

As described above hook data can be stored for use by other hooks later in the chain. To save data all you need to do is have your run function return something.

```
# my_hooks.baz
def run():
    return "foobar"
```
When baz is called the value foobar will be stored so later hooks can use it:

```
# my_hooks.faff
def run():
    print state.get_hook_call('my_hooks.baz')
```
This will print "foobar".

#### **Output and Prompting**

If you want your hook to prompt a user for information or print out helpful colored messages you can extend from the FacioBase class. You can find more information about this in the API documentation.

```
# my_hooks.flop
```
**from facio.base import** FacioBase

```
class Flop(FacioBase):
```

```
def __init__(self):
    val = self.gather('Enter a number: ')
    self.out('You entered: {0}'.format(val))
```

```
def run():
    flop = Flop()return flop
```
#### **Examples**

As mentioned Facio has several bundled hooks, you can use these as templates to writting your own.

## <span id="page-19-0"></span>**2.7 API**

Here you can find documentation for Facio's API.

## **2.7.1 facio.base**

```
class facio.base.BaseFacio
```

```
error(message)
     Print error that does not result in an exit (Red)
```
Parameters message (*str*) – Message to print to user

**gather**(*message*)

Common message prompting for gathering input form the end user.

Parameters message (*str*) – Message to print to user

**out**(*message*, *color=<function blue at 0x7f1c04204f50>*) Print message information to user (Blue)

Parameters message (*str*) – Message to print to user

\*\* Optional Key Word Arguments \*\*

Parameters color – Clint color function to use

Type function – default blue

```
success(message)
```
Print a success message (Green)

Parameters message (*str*) – Message to print to user

```
warning(message)
     Print a warning message (Yellow)
```
Parameters message (*str*) – Message to print to user

## **2.7.2 facio.config**

```
class facio.config.CommandLineInterface
```
Facio

Facio is a project scaffolding tool originally developed for Django and expanded to be framework agnostic. You can use Facio to bootstrap any sort of project.

Documentation: <https://facio.readthedocs.org>

Usage: facio <project\_name> [-template <path> $|\neg$ -select] [-vars <variables>]

Options: -h –help Show this help text. –version Show version. -t –template <path> Template path, can be repository link

 $(git+ / hg+)$  or a template name defined in  $\sim$ /.facio.cfg.

-s –select Lists templates in ~/.facio.cfg prompting you to select a template from this list.

--vars <variables> Comma separated key=value pairs of values to be used in processing templates.

Example: facio hello\_world -t [git+git@github.com:](mailto:git+git@github.com)you/django.git –vars foo=bar

**start**()

**validate\_project\_name**(*name*)

#### class facio.config.**ConfigurationFile**

Load the ~/.facio.cfg ini style configuration file, providing an easily queryable dict representation of the config attributes.

**error**(*message*)

Print error that does not result in an exit (Red)

Parameters message (*str*) – Message to print to user

**gather**(*message*)

Common message prompting for gathering input form the end user.

Parameters message (str) – Message to print to user

**out**(*message*, *color=<function blue at 0x7f1c04204f50>*) Print message information to user (Blue)

Parameters message (*str*) – Message to print to user

\*\* Optional Key Word Arguments \*\*

Parameters color – Clint color function to use

Type function – default blue

**read**(*name='.facio.cfg'*)

Parse the config file using ConfigParser module.

Parameters name (*str*) – The file name to read in the users home dir – optional

Returns ConfirgParser or bool

**success**(*message*)

Print a success message (Green)

Parameters message (*str*) – Message to print to user

**warning**(*message*)

Print a warning message (Yellow)

Parameters message (*str*) – Message to print to user

class facio.config.**Settings**(*interface*, *config*)

#### **copy\_ignore\_globs**()

Returns list of of file copy ignore globs from configuration file.

Returns list

#### default\_template\_path = '/var/build/user\_builds/facio/envs/latest/lib/python2.7/site-packages/facio-2.0.0-py2.7.egg/

#### **error**(*message*)

Print error that does not result in an exit (Red)

Parameters message (*str*) – Message to print to user

#### **gather**(*message*)

Common message prompting for gathering input form the end user.

Parameters message (*str*) – Message to print to user

#### **get\_template\_path**()

Obtain the template with from the command line interface or from prompting the user to choose a template from the config file.

Returns str or bool

#### **get\_variables**()

Returns dict of variables passed into command line interface.

#### Returns dict

**out**(*message*, *color=<function blue at 0x7f1c04204f50>*) Print message information to user (Blue)

Parameters message (*str*) – Message to print to user

\*\* Optional Key Word Arguments \*\*

Parameters color – Clint color function to use

Type function – default blue

#### **render\_ignore\_globs**()

Returns list of of file render ignore globs from configuration file.

Returns list

**success**(*message*) Print a success message (Green)

Parameters message (*str*) – Message to print to user

#### **warning**(*message*)

Print a warning message (Yellow)

Parameters message (*str*) – Message to print to user

## **2.7.3 facio.state**

<span id="page-22-0"></span>class facio.state.**State**

**error**(*message*)

Print error that does not result in an exit (Red)

Parameters message (*str*) – Message to print to user

**gather**(*message*)

Common message prompting for gathering input form the end user.

Parameters message (*str*) – Message to print to user

**get\_context\_variable**(*name*)

Return a specific context variable value.

Parameters name (*str*) – Context variable name

Returns str or None – None if name not found in var list

**get\_context\_variables**()

Returns the current context variables at time of call.

Retutns dict

**get\_hook\_call**(*module\_path*)

Returns a hook call result, else returns false if the module path is not in the hook call list.

**Parameters module\_path** (*str*) – The python dotted path to the module

Returns Call result

#### **get\_project\_name**()

Return the project name stored in the state.

Returns str

**get\_project\_root**()

Return the project root, which is the current working directory plus the project name.

Returns str

#### **get\_working\_directory**()

Use the sh library to return the current working directory using the unix command  $pwd$ .

Returns str

**out**(*message*, *color=<function blue at 0x7f1c04204f50>*) Print message information to user (Blue)

Parameters message (*str*) – Message to print to user

\*\* Optional Key Word Arguments \*\*

Parameters color – Clint color function to use

Type function – default blue

#### **save\_hook\_call**(*module\_path*, *result*)

Saves a hook call to state

#### Parameters

• **module\_path** (*str*) – The python dotted path to the module

• result (*Anything*) – The result of the module run() function

Returns list – The call list or tuples

```
set_project_name(name)
```
Set the project name to the state.

Parameters name (*str*) – The project name from facio.config.CommandLineInterface

#### **success**(*message*)

Print a success message (Green)

Parameters message (*str*) – Message to print to user

#### **update\_context\_variables**(*dictionary*)

Update the context varaibles dict with new values.

\*\* Usage: \*\*

```
from facio.state import state
dictionary = {
   'bar': 'baz',
   'fib': 'fab',
}
state.update_context_variables(dictionary)
```
Parameters dictionary (*dict*) – Dictionary of new key values

```
warning(message)
```
Print a warning message (Yellow)

Parameters message (*str*) – Message to print to user

## <span id="page-23-1"></span>**2.7.4 facio.template**

<span id="page-23-0"></span>class facio.template.**Template**(*origin*)

#### **COPY\_ATTEMPT** = 1

#### **COPY\_ATTEMPT\_LIMIT** = 5

**copy**(*callback=None*)

Copy template from origin path to state.get\_project\_root().

Parameters callback (*function – default None*) – A callback function to be called after copy is complete

Returns bool

```
error(message)
```
Print error that does not result in an exit (Red)

Parameters message (*str*) – Message to print to user

**gather**(*message*)

Common message prompting for gathering input form the end user.

Parameters message (*str*) – Message to print to user

```
get_copy_ignore_globs()
```
Returns ignore globs list at time of call.

Returns list

#### **get\_render\_ignore\_files**(*files*)

Returns a list of files to ignore for rendering based on get\_render\_ignore\_globs patterns.

Parameters files (*list*) – List of files to check against

Returns list – list of filenames

**get\_render\_ignore\_globs**()

Returns ignore globs list at time of call.

Returns list

**out**(*message*, *color=<function blue at 0x7f1c04204f50>*) Print message information to user (Blue)

Parameters message (*str*) – Message to print to user

\*\* Optional Key Word Arguments \*\*

Parameters color – Clint color function to use

Type function – default blue

#### **rename**()

Runs the two rename files and rename directories methods.

#### **rename\_direcories**()

Renames directories that are named after context variables, for example:  $\{ \{ \text{PROJECT} \ \text{NAME} \} \}.$ 

Returns generator

#### **rename\_files**()

Rename files that are named after context variables, for example: {{PROJECT\_NAME}}.py

#### Returns generator

#### **render**()

Reads the template and uses Jinja 2 to replace context variables with their real values.

#### **success**(*message*)

Print a success message (Green)

Parameters message (*str*) – Message to print to user

#### **update\_copy\_ignore\_globs**(*globs*)

Update the ignore glob patterns to include the list provided.

```
** Usage: **
```

```
from facio.template import Template
t = \text{Template('foo', '/path/to/foo')}globs = [
    '*.png',
    '*.gif',
]
t.update_copy_ignore_globs(globs)
```
Parameters globs (*list*) – A list of globs

```
update_render_ignore_globs(globs)
```
Update the render ignore glob patterns to include the list provided.

\*\* Usage: \*\*

```
from facio.template import Template
t = \text{Template('foo', '/path/to/foo')}globs = [
    '*.png',
    '*.gif',
]
t.update_render_ignore_globs(globs)
```
Parameters globs (*list*) – A list of globs

**warning**(*message*) Print a warning message (Yellow)

Parameters message (*str*) – Message to print to user

## **2.7.5 facio.vcs**

<span id="page-25-0"></span>class facio.vcs.**BaseVCS**(*path*)

Base Version Control System Class all VCS related classes should extend from, provides common API.

**clone**()

This class should be overridden in VCS subclass, if not a FacioException will be raised.

**error**(*message*)

Print error that does not result in an exit (Red)

Parameters message (*str*) – Message to print to user

**gather**(*message*)

Common message prompting for gathering input form the end user.

Parameters message (*str*) – Message to print to user

**get\_temp\_directory**()

Create a temporary directory to clone the template to.

Returns str – Temp directory path

**out**(*message*, *color=<function blue at 0x7f1c04204f50>*) Print message information to user (Blue)

Parameters message (*str*) – Message to print to user

\*\* Optional Key Word Arguments \*\*

Parameters color – Clint color function to use

Type function – default blue

**remove\_tmp\_dir**(*origin*, *destination*) Template.copy callback function to remove created temp directory.

**success**(*message*)

Print a success message (Green)

Parameters message (*str*) – Message to print to user

**warning**(*message*)

Print a warning message (Yellow)

Parameters message (*str*) – Message to print to user

#### class facio.vcs.**GitVCS**(*path*)

Git Version Control System for cloning git repositories.

#### **clone**()

Clone the git repository into a temporary directory.

**error**(*message*)

Print error that does not result in an exit (Red)

Parameters message (*str*) – Message to print to user

#### **gather**(*message*)

Common message prompting for gathering input form the end user.

Parameters message (*str*) – Message to print to user

#### **get\_temp\_directory**()

Create a temporary directory to clone the template to.

#### Returns str – Temp directory path

**out**(*message*, *color=<function blue at 0x7f1c04204f50>*) Print message information to user (Blue)

Parameters message (*str*) – Message to print to user

\*\* Optional Key Word Arguments \*\*

Parameters color – Clint color function to use

Type function – default blue

**remove\_tmp\_dir**(*origin*, *destination*) Template.copy callback function to remove created temp directory.

**success**(*message*)

Print a success message (Green)

Parameters message (*str*) – Message to print to user

**warning**(*message*) Print a warning message (Yellow)

Parameters message (*str*) – Message to print to user

#### class facio.vcs.**MercurialVCS**(*path*)

Mercurial Version Control System for cloning hg repositories.

### **clone**()

Clone the hg repository into a temporary directory.

#### **error**(*message*)

Print error that does not result in an exit (Red)

Parameters message (*str*) – Message to print to user

#### **gather**(*message*)

Common message prompting for gathering input form the end user.

Parameters message (*str*) – Message to print to user

#### **get\_temp\_directory**()

Create a temporary directory to clone the template to.

Returns str – Temp directory path

```
out(message, color=<function blue at 0x7f1c04204f50>)
     Print message information to user (Blue)
```
Parameters message (*str*) – Message to print to user

\*\* Optional Key Word Arguments \*\*

Parameters color – Clint color function to use

Type function – default blue

**remove\_tmp\_dir**(*origin*, *destination*) Template.copy callback function to remove created temp directory.

**success**(*message*) Print a success message (Green)

Parameters message (*str*) – Message to print to user

**warning**(*message*) Print a warning message (Yellow)

Parameters message (*str*) – Message to print to user

## **2.7.6 facio.hooks**

### **Hook**

Below is documentatin for the facio.hooks.Hook class.

```
class facio.hooks.Hook
```

```
error(message)
```
Print error that does not result in an exit (Red)

Parameters message (str) – Message to print to user

#### **gather**(*message*)

Common message prompting for gathering input form the end user.

Parameters message (*str*) – Message to print to user

#### **has\_after**()

Does the hooks file contain a after list.

#### Returns Bool

```
has_before()
```
Does the hooks file contain a before list.

#### Returns Bool

**has\_run**(*path*)

Has a hooks module run.

Parameters path (*str*) – The hooks python module path

Returns False if not run else the modules returned data

### **import\_module**(*path*)

Import module to run in before or post hooks.

Parameters path (*str*) – The python path to the module

**load**(*path*)

Parse the hooks file.

Parameters path  $(str)$  – Path to hooks file, locally

**out**(*message*, *color=<function blue at 0x7f1c04204f50>*) Print message information to user (Blue)

Parameters message (*str*) – Message to print to user

\*\* Optional Key Word Arguments \*\*

Parameters color – Clint color function to use

Type function – default blue

**run\_after**()

Run the after modules.

**run\_before**()

Run the before modules.

**run\_module**(*path*) Run a before or after module.

Parameters path – Path to the module

**success**(*message*) Print a success message (Green)

Parameters message (*str*) – Message to print to user

**warning**(*message*)

Print a warning message (Yellow)

Parameters message (*str*) – Message to print to user

#### <span id="page-28-0"></span>**django.secret**

<span id="page-28-1"></span>class facio.hooks.django.secret.**GenerateDjangoSecretKey**

**characters** = 'abcdefghijklmnopqrstuvwxyz0123456789!@#\$%^&\*(-\_=+)'

#### **generate**()

Generate Django secret key

**Returns**  $str$  – The generated key

facio.hooks.django.secret.**run**() Called by the facio.hooks runner.

#### **python.setup**

<span id="page-28-2"></span>class facio.hooks.python.setup.**Setup**

#### **get\_default\_path\_to\_python**()

Returns the default path to python, if virtualenv hooks has been called use that path, else use the current executing python, this should be the systems python in most cases.

Returns str – path to python executable

**get\_install\_arg**()

Gets the install args from the user, for example setup.py install or develop.

**Returns**  $str$  – The install type

#### **get\_path\_to\_python**()

Gets the path to python to run setup.py against. Detect if the virtualenv hooks has run, if so the default path to python should come from the path to this virtual environment, else it should be the system default python path.

**Returns**  $str$  – The path to python

#### **log\_errors**(*errors*)

Called with errors are encountered running setup.py and are logged to a setup.error.log.

**Parameters errors** (*str*) – Errors from setup.py

#### **run**()

Runs the python setup.py command.

Returns bool – Based on return code subprocess call return code

facio.hooks.python.setup.**run**()

Called by hooks runner, runs the setup class and returns Bool on status of the run command.

Returns bool – The state of running setup.py

#### **python.virtualenv**

```
class facio.hooks.python.virtualenv.Virtualenv
```
#### **create**()

Creates a python virtual environment.

#### **get\_name**()

Returns the name for the virtualenv - gathered from user input with the default value being the project name from facio state.

Returns str – Virtual environment name

#### **get\_path**()

The path to where the virtual environment should be created, the user is prompted to input this path, default will be  $\sim$ /.virtualenvs.

Returns str – The path to where the virtual environment

facio.hooks.python.virtualenv.**run**()

Called from facio.hooks runner.

Returns str – Path to the created virtual environment

## <span id="page-29-0"></span>**2.8 Contributing**

Fancy helping out? Fork, commit and issue a pull request :)

I can't guarantee I will accept your pull request, but here some things which will help:

- Your code is to PEP8 standards
- Your pull request adds a useful feature or fixes a bug
- Your code has unit tests to ensure it works as it should
- Your code is documented so documentation can be auto generated

I use [Git Flow](https://github.com/nvie/gitflow) to develop this project, as such the branch structure is as follows:

- Master: The current stable release, hotfixes come off this branch
- Develop: The current in development code, feature branches come off this branch
- feature/x: Feature branches should be named feature/my\_feature\_name

So please create new features from the develop branch. Pull requests onto master directly will not be accepted unless it is a hotfix.

### **2.8.1 Installing the Code**

Note: This section assumes familiarity with python virtual environments and virtualenvwrapper.

First create a fork of http://github.com/krak3n/facio so it's in your own github account, then clone:

```
$ git clone git@github.com:you/facio.git
```
Once cloned switch to the develop branch:

```
$ git fetch --all
$ git checkout develop
```
Create a python virtual environment:

```
$ virtualenv facio --no-site-packages
$ workon facio
```
Now you can install the code as a development egg with the development dependencies, this includes everything you need to run tests and debug code.

```
$ make develop
```
Facio and it's dependencies will now be installed into your virtual environment.

### **2.8.2 Vagrant**

I use [Vagrant](http://www.vagrantup.com/) for development so I have bundled the facio repository with a Vagrantfile.

There are the following dependencies:

- Vagrant 1.1+
- Latest VirtualBox
- Vagrant Guest Additions Plugin: vagrant plugin install vagrant-vbguest
- Vagrant Salt Provisioner: vagrant plugin install vagrant-salt

Once you have all the dependencies installed it should be a simple case of running vagrant up at the root of the repository. Once it's finished you should have a development environment with all of the facio dependencies installed into a python virtual environment. All you have to do is run:

\$ make develop

On the vagrant box.

## <span id="page-31-0"></span>**2.9 Change Log**

## **2.9.1 Version 2.0 - 1/8/2013**

- Added Hook Support
- Refactored large parts of the codebase
- Updated configuration file section for a new [files] section
- Python 3 Support
- Mercurial Support
- Cleaned up command line interface

## **2.9.2 Version 1.1.1 (hotfix) - 5/4/2013**

• Fixed Manifest file so bundled template is properly included.

## **2.9.3 Version 1.1 - 5/4/2013**

- Improved output to the user
- Decoupled SCM into separate classes so its easier to add new ones in the future
- Updated bundled template
- Documentation

## **2.9.4 Version 1.0.1 (hotfix) - 6/12/2012**

• Fixed issue where bundled default template was not provided in distribution.

## **2.9.5 Version 1.0 - 5/12/2012**

- Decoupled Git cloning from Template Class into a separate class, laying the foundation for future SCM support.
- Created a bundled default template.

## **2.9.6 Version 1.0 Beta 1 - 26/11/2012**

• Initial Release

**CHAPTER 3**

**Indices and tables**

- <span id="page-32-0"></span>• *genindex*
- *modindex*
- *search*

Python Module Index

## <span id="page-34-0"></span>f

facio.base, [16](#page-19-1) facio.config, [17](#page-20-0) facio.hooks.django.secret, [25](#page-28-0) facio.hooks.django.secret\_key, [25](#page-28-1) facio.hooks.python.setup, [25](#page-28-2) facio.hooks.python.virtualenv, [26](#page-29-1) facio.start, [20](#page-23-0) facio.state, [19](#page-22-0) facio.template, [20](#page-23-1) facio.vcs, [22](#page-25-0)